**Reset Informatie** PG-40/CL-41/PG-50/CL-51/CL-52

**1) Resetten van de inktniveaumeters.**

**LET OP! Deze methode werkt niet altijd voor alle cartridges. Je kan dan nog altijd het inktniveau uitschakelen.**

**Plak met een dun strookje plakband de bovenste rij horizontale contactjes van de cartridge af (fig 1)**

**Plaats de cartridge terug in de printer en sluit het deksel.**

**De printkop zal nu in beweging komen, maar wacht tot er op het beeldscherm van uw computer de melding komt dat er op een verkeerde manier een patroon is geplaatst. Klik op OK.**

**Open het deksel van de printer en haal de cartridge er weer uit.**

**Haal nu het strookje plakband van de contactjes af en plak deze nu over de tweede rij (van boven) horizontale contactjes. (fig 2)**

**Plaats de cartridge terug in de printer en sluit het deksel. Weer zal er een melding komen, ditmaal geeft de melding aan dat de cartridge niet kan worden herkend. Klik op OK**

**Open de printer opnieuw en haal nu voor de laatste maal de cartridge uit deprinter.**

**Verwijder de plakband en plaats de cartridge terug in de printer.**

**De printer ziet de cartridge weer als nieuw en geeft aan dat de cartridge vol is.**

**LET OP: Het aantal contactjes is afhankelijk van het soort cartridgedat u wil resetten. Plak altijd de bovenste rij en de tweede rij vanboven af en let niet op het aantal contactjes.**

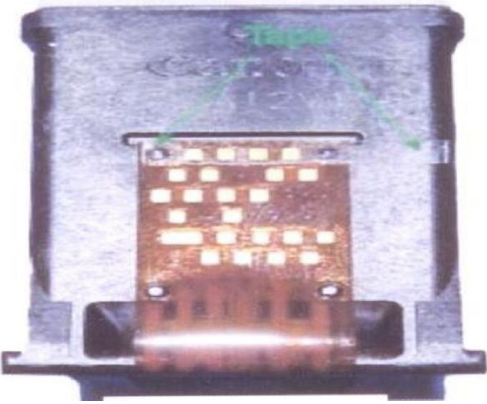

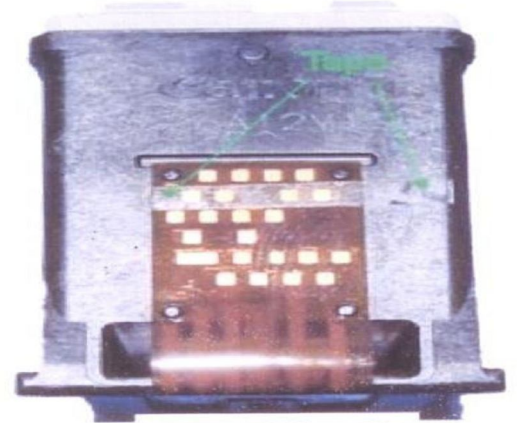

**Fig.1 Fig.2** 

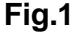

**Reset Informatie** PG-40/CL-41/PG-50/CL-51/CL-52

**2) Het resetten van de inktniveaumeters.**

**Plak met een dun strookje plakband de ONDERSTE rij horizontale contactjes van de cartridge af (fig 1)**

**Plaats de cartridge terug in de printer en sluit het deksel.**

**De printer zal nu in beweging komen, maar wacht tot er op het beeldscherm van uw computer de melding komt dat er op een verkeerde manier een patroon is geplaatst. Klik op OK.**

**Open het deksel van de printer en haal de cartridge er weer uit.**

**Haal nu het strookje plakband van de contactjes af en plak deze nu over de BOVENSTE rij horizontale contactjes. (fig 2)**

**Plaats de cartridge terug in de printer en sluit het deksel. Weer zal er een melding komen ditmaal geeft de melding aan dat de cartridge niet kan worden herkend. Klik op OK**

**Open de printer opnieuw en haal nu voor de laatste maal de cartridge uit deprinter.**

**Verwijder de plakband en plaats de cartridge terug in de printer.**

**De printer ziet de cartridge weer als nieuw en geeft aan dat de cartridge vol is.**

**LET OP: Bij het hervullen van 1 cartridge kan het soms niet werkenmaar herhaal dan de bovenste manier met de Zwarte en Kleurencartridge tegelijkertijd.**

**Reset Informatie** PG-40/CL-41/PG-50/CL-51/CL-52

**Het uitschakelen van de inktniveau meters. (inkt monitor) Let op met deze methode schakel u het inktniveau volledig uit. Deze methode werkt alleen als de printer een melding heeft gegeven dat de cartridge leeg is. Dit op het scherm of door een oranje lampje. Eerder zal deze procedure niet werken.**

**Bij een oranje knipperend lampje op uw printer:**

**Op uw printer zult u na het terug plaatsen van de cartridge een oranje lampje zien knipperen.**

**Druk nu circa 10 seconden op de 'Papierdoorvoer/hervatten'-toets (fig 3), tot dat de melding verspringt.**

**Op uw printer gaat opnieuw het oranje lampje knipperen.**

**Druk nu circa 15 seconden op de 'Papierdoorvoer/hervatten'-toets**

**De inktmeters worden uitgeschakeld.**

**Bij een melding op uw beeldscherm:**

**uw printer zal eest enkele malen waarschuwen dat uw inktpatroon 'bijna' leeg is. Vanaf de eerste melding kunt u nog ongeveer 40 a 50 afdrukken maken. Hierna komtop het beeldscherm een melding te staan dat de inktpatroon leeg is. Hierna wordt aangegeven dat u, wanneer u dat wilt, kunt doorgaan met printen.**

**Hiervoor moet u circa 8 seconden op de 'Papierdoorvoer/hervatten'-toets drukken (fig3). De printer zal nu weer gewoon verder gaan met de printopdracht, en de inkt monitor wordt uitgeschakeld.**

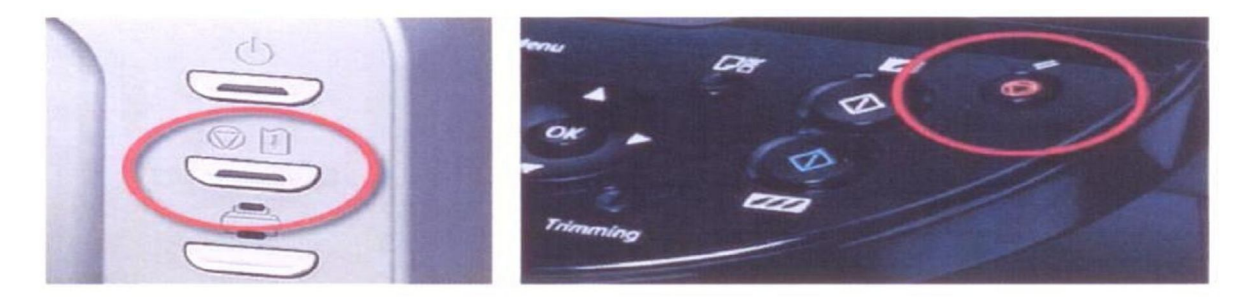